# **Δομημένος Προγραμματισμός - Εργαστήριο 3**

### **Άσκηση 3.1**

Να γίνει πρόγραμμα σε c το οποίο :

- Θα **διαβάζει** απ' το πληκτρολόγιο τιμές σε τρεις ακέραιες μεταβλητές a, b, c.
- Θα **βρίσκει** και θα **εμφανίζει** τη σωστή τους **διάταξη** σε **φθίνουσα** τάξη, **χωρίς να αλλάξει τα περιεχόμενα των 3 μεταβλητών**, με τον τρόπο που περιγράφεται στον παρακάτω αλγόριθμο. Aν π.χ.  $a = 5$ ,  $b = 9$ ,  $c = 2$  θα πρέπει να εμφανίσει "Descending order  $b = 9$ ,  $a =$ 5,  $c = 2$ ".
- Προσοχή στη στοίχιση των γραμμών του κώδικα σας.
- Το πρόγραμμα θα περιέχει σχόλια που θα πρέπει να γράφονται σε κάθε Εργαστηριακή Άσκηση. /\*

```
MATHIMA : DOMHMENOS PROGRAMMATISMOS
  TMHMA : Τ___
  ERGASTHRIAKH ASKHSH : 3
  HMEROMHNIA : _{\_}/\_/\_ONOMA : 
  ARITHMOS MHTRWOY :
*/
```
#### **ΑΛΓΟΡΙΘΜΟΣ**

```
Δίνω τιμές στις ακέραιες μεταβλητές a, b, c.
Αν (a > b)
   Av(b > c) Εμφάνισε "Η διάταξη των αριθμών είναι a, b, c = τιμές "
    Διαφορετικά
       Αν (a > c) 
          Εμφάνισε " Η διάταξη των αριθμών είναι a, c, b = τιμές "
       Διαφορετικά 
          Εμφάνισε " Η διάταξη των αριθμών είναι c , a, b = τιμές "
Διαφορετικά 
     Αν (a > c) 
         Εμφάνισε "Η διάταξη των αριθμών είναι b, a, c = τιμές "
     Διαφορετικά
        Av(b > c) Εμφάνισε " Η διάταξη των αριθμών είναι b, c, a = τιμές "
          Διαφορετικά
              Εμφάνισε " Η διάταξη των αριθμών είναι c, b, a = τιμές "
```
## **Ενδεικτική Έξοδος Προγράμματος**

```
Give three numbers a, b and c : 2 6 7
Descending order c = 7, b = 6, a = 2Press any key to continue
Give three numbers a, b and c : 1 6 5
Descending order b = 6, c = 5, a = 1Press any key to continue
Give three numbers a, b and c : 7 3 8
Descending order c = 8, a = 7, b = 3Press any key to continue
Give three numbers a, b and c : 9 2 9
Descending order a = 9, c = 9, b = 2Press any key to continue
Give three numbers a, b and c : 5 9 2
Descending order b = 9, a = 5, c = 2Press any key to continue
Give three numbers a, b and c : 8 4 3
Descending order a = 8, b = 4, c = 3Press any key to continue
```
## **Άσκηση 3.2**

Να υλοποιήσετε στο ίδιο c αρχείο με την Άσκηση 3.1 τον αλγόριθμο που περιγράφεται στην Άσκηση 3.1 χρησιμοποιώντας **KAI διπλή συνθήκη** στην εντολή if με το **Βραχυκυκλωμένο** λογικό τελεστή **&&.** Ο πρώτος έλεγχος θα μπορούσε να είναι :

```
Αν (a > b && a > c) 
    // Έλεγχος της διάταξης των b, c
Διαφορετικά 
  1/7 Έλεγχος αν ο b είναι μεγαλύτερος του a και του c
      ...
```
## **Ενδεικτική Έξοδος Προγράμματος**

```
Give three numbers a, b and c : 2 6 7
Descending order c = 7, b = 6, a = 2&x - Descending order c = 7, b = 6, a = 2Press any key to continue
```

```
Give three numbers a, b and c : 1 6 5
Descending order b = 6, c = 5, a = 1&x - Descending order b = 6, c = 5, a = 1Press any key to continue
```

```
Give three numbers a, b and c : 7 3 8
Descending order c = 8, a = 7, b = 3&6 - Descending order c = 8, a = 7, b = 3Press any key to continue
Give three numbers a, b and c : 9 2 9
Descending order a = 9, c = 9, b = 2&x - Descending order a = 9, c = 9, b = 2Press any key to continue
Give three numbers a, b and c : 5 9 2
Descending order b = 9, a = 5, c = 2&x - Descending order b = 9, a = 5, c = 2Press any key to continue
Give three numbers a, b and c : 8 4 3
Descending order a = 8, b = 4, c = 3&x - Descending order a = 8, b = 4, c = 3Press any key to continue
```
## **Άσκηση 3.3**

Ο Δείκτης Μάζας Σώματος (ΔΜΣ) υπολογίζεται από το **βάρος** και το **ύψος** σε **μέτρα** με τον τύπο ΔΜΣ = Βάρος/ (Ύψος)<sup>2</sup>. Ο τύπος ισχύει μόνο για άτομα άνω των 18 ετών. Το άτομο βάσει του ΔΜΣ χαρακτηρίζεται σύμφωνα με τον παρακάτω πίνακα:

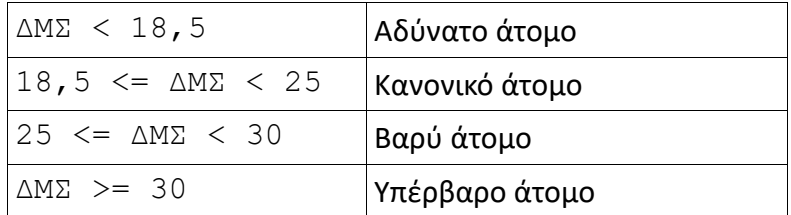

Να γράψετε πρόγραμμα σε c το οποίο:

- Θα **διαβάζει** απ' το πληκτρολόγιο σε 3 μεταβλητές τιμές για την **ηλικία**, το **βάρος** και το **ύψος σε εκατοστά** του ατόμου.
- Εάν η **ηλικία** είναι μεγαλύτερη του 18, το πρόγραμμα :
	- (i) θα μετατρέπει το ύψος σε μέτρα.
	- (ii) θα υπολογίζει και θα εμφανίζει το ΔΜΣ.
	- (iii) θα ελέγχει την τιμή του ΔΜΣ από τον ανωτέρω πίνακα και θα εμφανίζει τον αντίστοιχο χαρακτηρισμό.
- Εάν η **ηλικία** είναι μικρότερη ή ίση του 18, το πρόγραμμα θα εμφανίζει "Δεν μπορεί να υπολογισθεί ο δείκτης ΔΜΣ"

## **Ενδεικτική Έξοδος Προγράμματος**

Give age varos ypsos se ekatosta : 18 80 180 Den mporei na ypologistei o Deikths Mazas Somatos dms Press any key to continue

Give age varos ypsos se ekatosta : 19 81 180 Deikths Mazas Somatos = 25.000000 Vary Atomo Press any key to continue

#### **Άσκηση 3.4**

Σε κάποια εξεταστική δοκιμασία ένα γραπτό αξιολογείται από δύο βαθμολογητές στην κλίμακα του 100. Αν η διαφορά μεταξύ των βαθμολογιών του α' και του β' βαθμολογητή είναι μικρότερη των 20 μονάδων, ο τελικός βαθμός είναι ο μέσος όρος των δύο βαθμολογιών. Αν η διαφορά είναι μεγαλύτερη των 20 μονάδων, το γραπτό δίνεται για αναβαθμολόγηση. Ο τελικός βαθμός προκύπτει από το μέσο όρο των τριών βαθμολογιών. Να αναπτύξετε πρόγραμμα σε c που να υπολογίζει και να εμφανίζει τον τελικό βαθμό στην εικοσαβάθμια κλίμακα

## **Άσκηση 3.5**

Οι υπάλληλοι μιας εταιρίας συμφώνησαν για τον μήνα Σεπτέμβριο να κρατηθούν από τον μισθό τους δύο ποσά, ένα για την ενίσχυση του παιδικού χωριού **SOS** και ένα για την ενίσχυση της **UNICEF**. Ο υπολογισμός των εισφορών εξαρτάται από τον αρχικό μισθό του κάθε υπαλλήλου και υπολογίζεται βάσει τα παρακάτω:

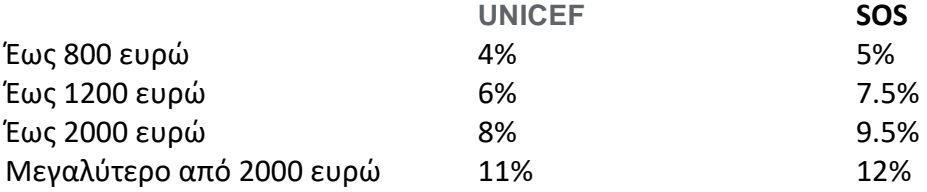

Να γραφεί πρόγραμμα σε c που διαβάζει το μισθό του υπαλλήλου και στην συνέχεια υπολογίζει και εμφανίζει τα ποσά των εισφορών και τον μισθό που τελικά θα πάρει ο υπάλληλος.

# **Άσκηση 3.6**

Μία εταιρεία ταχυδρομικών υπηρεσιών εφαρμόζει για τα έξοδα αποστολής ταχυδρομικών επιστολών εσωτερικού και εξωτερικού, χρέωση σύμφωνα με τον παρακάτω πίνακα:

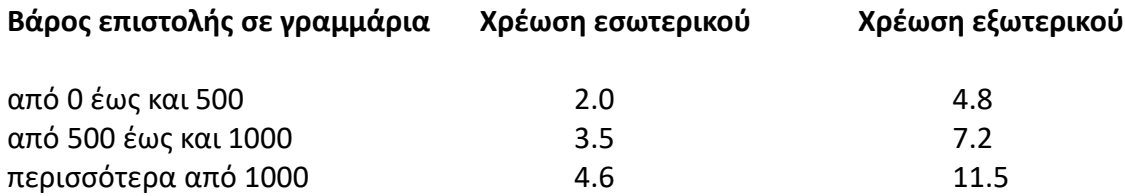

Για παράδειγμα τα έξοδα αποστολής μιας επιστολής βάρους 800 γραμμαρίων και προορισμού εσωτερικού είναι 3.5 Ευρώ. Να γράψετε πρόγραμμα σε c το οποίο:

- Να διαβάζει το βάρος της επιστολής.
- Να διαβάζει τον προορισμό της επιστολής. Η τιμή 0 δηλώνει προορισμό εσωτερικού και η τιμή 1 δηλώνει προορισμό εξωτερικού.
- Να υπολογίζει τα έξοδα αποστολής ανάλογα με τον προορισμό και το βάρος της επιστολής.
- Να εμφανίζει τα έξοδα αποστολής.

## **Άσκηση 3.7**

Μία εταιρεία ασφάλισης οχημάτων καθορίζει το ετήσιο κόστος ασφάλισης ανά τύπο οχήματος (δίκυκλο ή αυτοκίνητο) και κυβισμό, σύμφωνα με τους παρακάτω πίνακες:

#### **ΔΙΚΥΚΛΟ**

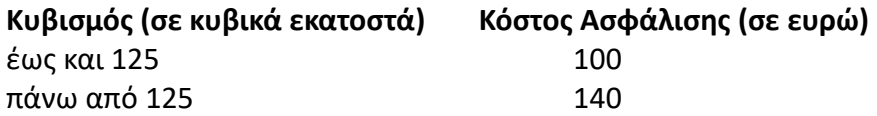

#### **ΑΥΤΟΚΙΝΗΤΟ**

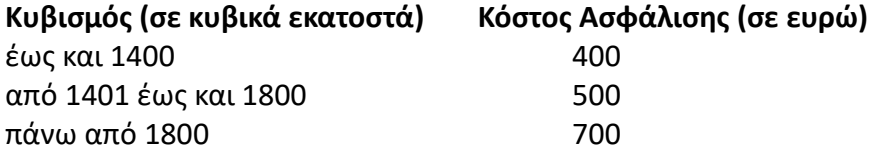

Αν η ηλικία του οδηγού είναι από 18 έως και 24 ετών τότε το κόστος της ασφάλισης του οχήματος προσαυξάνεται κατά 10%. Να γραφεί πρόγραμμα σε c, το οποίο :

- θα διαβάζει την ηλικία ενός οδηγού, τον τύπο του οχήματος (0 για δίκυκλο και 1 για αυτοκίνητο) και τον κυβισμό του
- θα υπολογίζει και να εμφανίζει το ετήσιο κόστος ασφάλισης του οχήματος.

Σημείωση: Να θεωρήσετε ότι η ηλικία του οδηγού είναι τουλάχιστον 18 ετών.

# **Άσκηση 3.8**

Μια εταιρία παροχής ενέργειας χρεώνει την ηλεκτρική κατανάλωση ανάλογα τις κιλοβατώρες που κατανάλωσε ο κάθε πελάτης και σύμφωνα με την παρακάτω κλίμακα :

Τις πρώτες 200 κιλοβατώρες προς 0.20 η κάθε κιλοβατώρα Τις επόμενες 800 κιλοβατώρες προς 0.35 ευρώ η κάθε κιλοβατώρα Τις πέρα από 1000 κιλοβατώρες προς 0.50 ευρώ η κάθε κιλοβατώρα Επιπρόσθετα, η εταιρία χρεώνει τους πελάτες με πάγιο, το οποίο είναι 15 ευρώ.

Με βάση τα παραπάνω δεδομένα να γραφεί πρόγραμμα το οποίο θα υλοποιεί τα παρακάτω :

- θα διαβάζει από το πληκτρολόγιο τις κιλοβατώρες που κατανάλωσε ένας πελάτης
- θα υπολογίζει το κόστος κατανάλωσης κιλοβατώρων. Προσοχή, ο υπολογισμός θα γίνεται κλιμακωτά. Για παράδειγμα, αν ένας πελάτης κατανάλωσε 320 κιλοβατώρες, οι πρώτες 200 θα κοστίζουν 0.20 ευρώ η κάθε κιλοβατώρα και οι επόμενες 120 θα κοστίζουν 0.30 η κάθε μία
- θα υπολογίζει το πληρωτέο ποσό προσθέτοντας το κόστος κατανάλωσης κιλοβατώρων με το πάγιο
- θα εμφανίζει το πληρωτέο ποσό μετά από κατάλληλα διαμορφωμένο μήνυμα

#### **Οδηγίες κατάθεσης ασκήσεων**

- 1. Συνδεθείτε στο URL:<http://aetos.it.teithe.gr/s>.
- 2. Επιλέξτε το μάθημα "Δομημένος Προγραμματισμός Εργαστήριο Χ" (Όπου Χ ο αριθμός του εργαστηρίου του οποίου τις ασκήσεις πρόκειται να καταθέσετε) και πατήστε επόμενο.
- 3. Συμπληρώστε τα στοιχεία σας. Πληκτρολογείστε USERNAME και PASSWORD ανάλογα με το τμήμα που παρακολουθείτε βάσει του παρακάτω πίνακα :

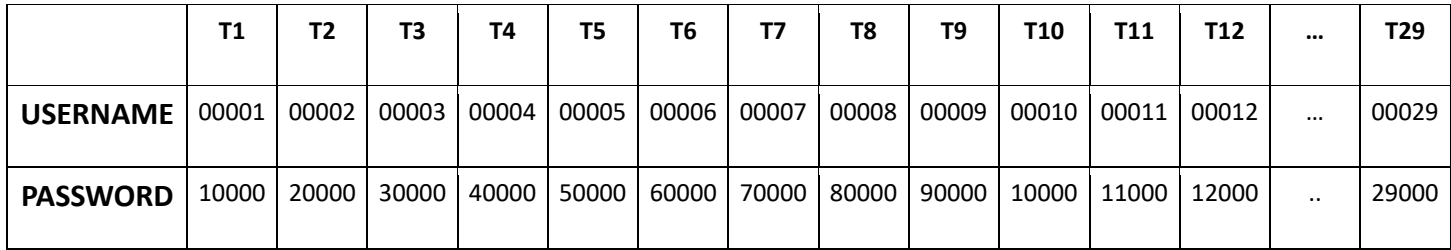

4. Επιλέξτε το αρχείο που θέλετε να στείλετε επιλέγοντας "choose file" στο πεδίο FILE1 και πατήστε "Παράδοση".